### Quelles sont les informations requises pour la réinitialisation du mot de passe d'une caméra IP Bosch, d'un décodeur SW ou HW? **APPROVED**

## **Question**

Quelles sont les informations nécessaires pour réinitialiser le mot de passe d'une **caméra IP Bosch, d'un décodeur SW et d'un décodeur HW** ?

# **Réponse**

Si vous avez oublié le mot de passe de votre caméra IP Bosch/ décodeur SW/ décodeur HW et si vous souhaitez réinitialiser le mot de passe, l'équipe du support technique central peut vous aider.

Avant de demander une réinitialisation du mot de passe, veuillez noter que vous devez fournir quelques informations importantes à l'équipe du support technique central pour qu'ils puissent vous assister.

#### **La lettre d'autorisation est obligatoire pour procéder à la réinitialisation du mot de passe.**

La lettre d'autorisation peut être téléchargée via l'article suivant :

• [Where to find the Authorization Letter for Password reset of Bosch Video Products and](https://community.boschsecurity.com/t5/Security-Video/Where-to-find-the-Authorization-Letter-for-Password-reset-of/ta-p/74987)  Software?

Veuillez suivre les étapes ci-dessous pour savoir comment réinitialiser le mot de passe et quelles sont les informations nécessaires :

**1.** Tout d'abord, il faut ouvrir une page de navigateur web et taper :

#### **http://<IPADDRESS>/masterpwd.htm**

Où <IPADDRESS> est l'adresse de votre caméra.

Exemple : **http://192.168.1.10/masterpwd.htm**

**2.** Cela générera un code de défi de mot de passe de 32 caractères.

**Avertissement** : Veuillez noter que ce code de défi **n'est valable que pendant une heure !**

## Quelles sont les informations requises pour la réinitialisation du mot de passe d'une caméra IP Bosch, d'un décodeur SW ou HW?

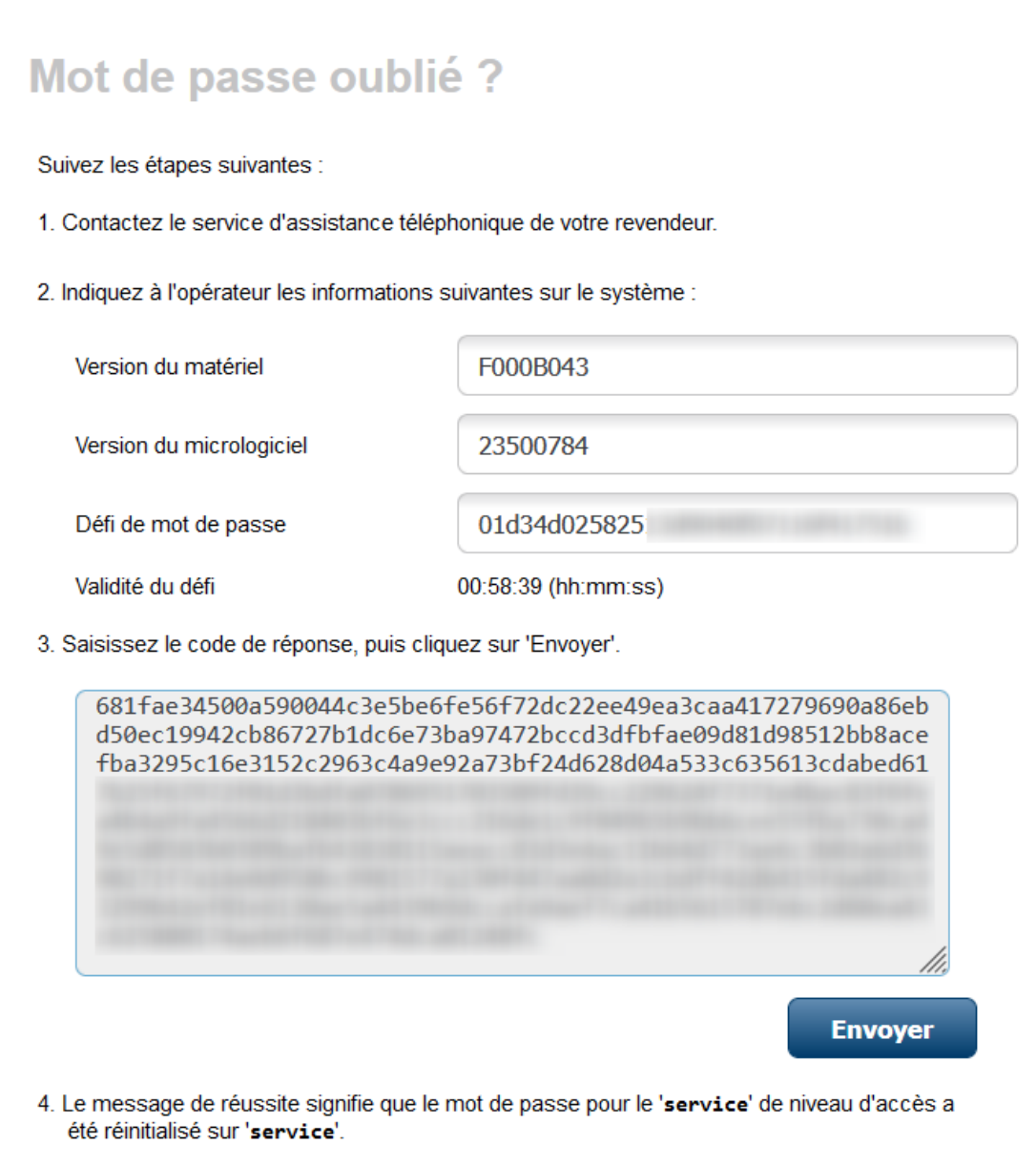

**Info** : Une autre façon de trouver le code de défi est d'accéder à l'URL suivante : http://<adresse\_IP>/rcp.xml?command=0x013f&type=P\_STRING1&num=direction=READ

## Quelles sont les informations requises pour la réinitialisation du mot de passe d'une caméra IP Bosch, d'un décodeur SW ou HW?

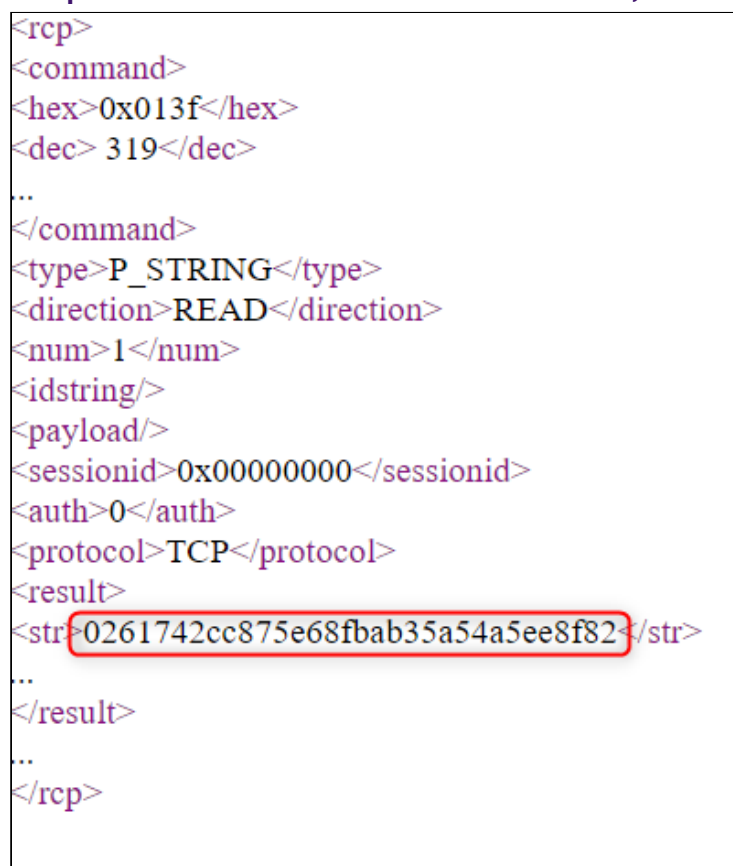

**3.** Veuillez **envoyer le code de défi** en **texte** par email à l'équipe d'assistance centrale.

**4.** En outre, vous devez leur fournir les informations suivantes concernant votre appareil :

- numéro de référence
- Adresse MAC
- Version du micrologiciel
- Numéro de série

Vous pouvez également leur fournir une photo de l'étiquette de l'appareil.

Avertissement : Sachez que dans des cas exceptionnels, il peut vous être demandé de leur envoyer une **facture** de votre appareil ou une autre **preuve de propriété**.

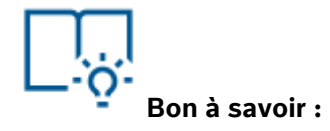

Comment le code PUK doit-il être utilisé pour la réinitialisation du mot de passe de la caméra IP Bosch, des décodeurs SW et HW ?

• [How should the PUK code be used for password reset of Bosch IP camera, SW and HW](https://community.boschsecurity.com/t5/Security-Video/How-should-the-PUK-code-be-used-for-password-reset-of-Bosch-IP/ta-p/86252)  decoders?